# Configuration de la connexion avant Host Audio pour PCN ou Control Hub Meeting

# Table des matières

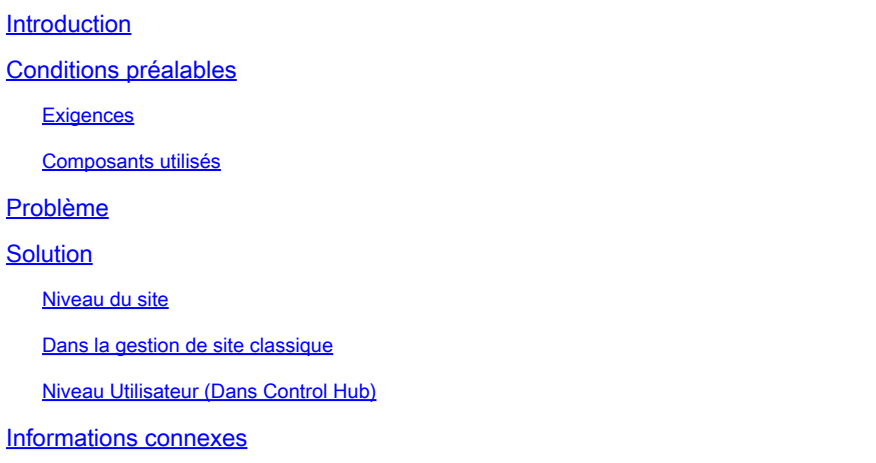

# Introduction

Ce document décrit comment activer la fonction audio/téléconférence Join Before Host pour le numéro de conférence personnel (PCN) et le concentrateur de contrôle.

# Conditions préalables

### **Exigences**

Cisco vous recommande de prendre connaissance des rubriques suivantes :

- PCN
- Rejoindre avant l'hôte

### Composants utilisés

Ce document n'est pas limité à des versions de matériel et de logiciel spécifiques.

The information in this document was created from the devices in a specific lab environment. All of the devices used in this document started with a cleared (default) configuration. Si votre réseau est en ligne, assurez-vous de bien comprendre l'incidence possible des commandes.

# Problème

Les articles d'aide sont actuellement réservés aux conférences personnelles Webex (réunions PCN), au sein de l'administration du site. Cet article fournit des instructions pour l'activer dans les sites Control Hub.

### Solution

#### Niveau du site

Dans la nouvelle interface utilisateur, vous pouvez accéder à Services > Téléconférence. Sélectionnez le site de téléconférence que vous souhaitez modifier et activez l'option Joindre avant l'hôte. Choisissez Settings > Common Setting > Security. Faites défiler jusqu'à Participants.

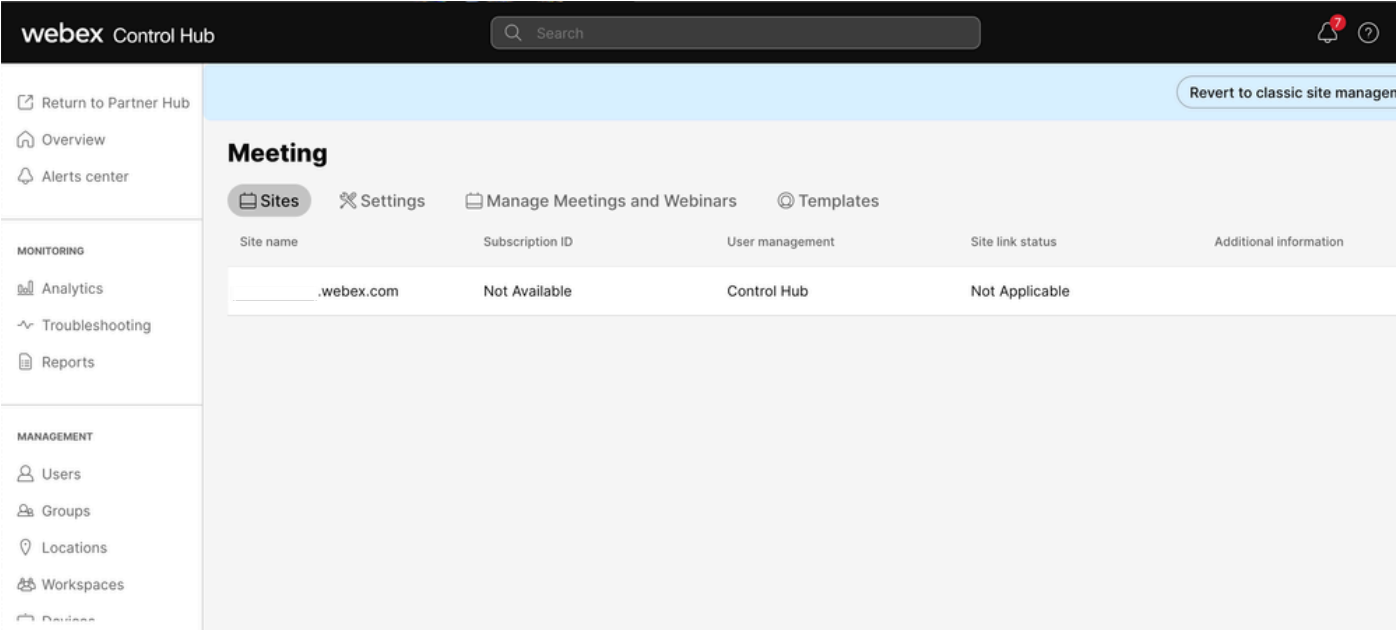

Réunions du Control Hub

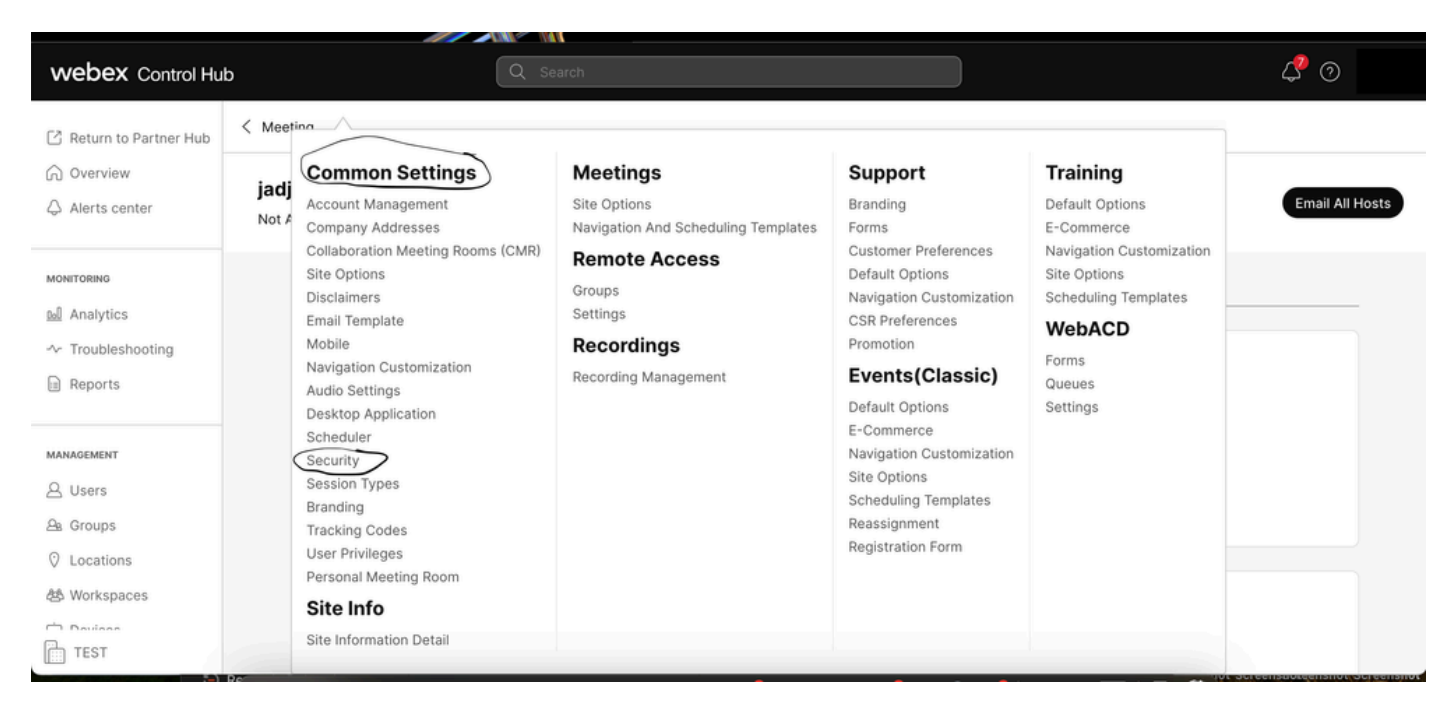

Menu contextuel Paramètres communs

Activez Autoriser les participants ou les intervenants à se joindre à la téléconférence avant

l'organisateur (Réunions, Formation et Événements) et Autoriser les participants à se joindre à la téléconférence audio (Réunions), puis faites défiler la page vers le bas et sélectionnez Enregistrer

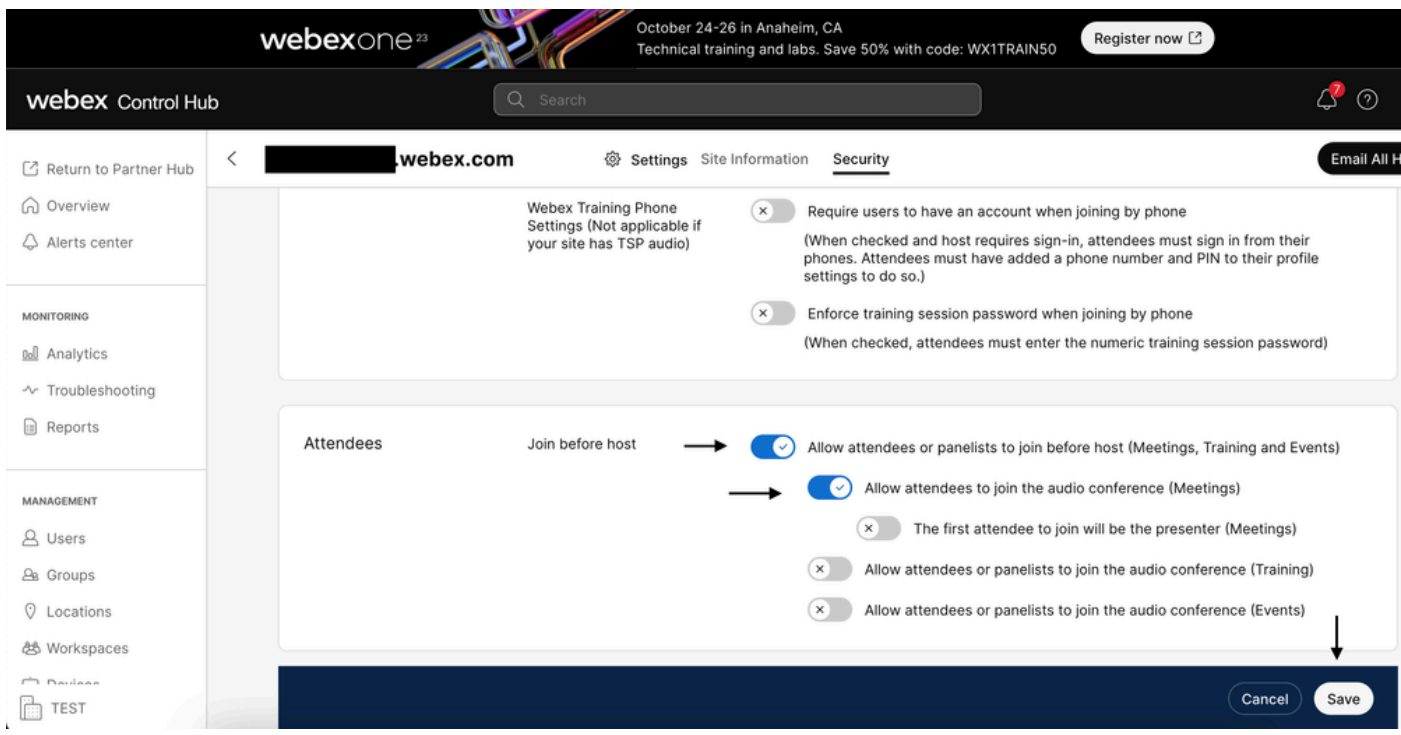

Menu Participant pour activer la fonction Joindre avant l'hôte

### Dans la gestion de site classique

Accédez à Téléconférence> Site, puis sous Nom du site, sélectionnez le site à configurer. Une icône Configure apparaît. Choisissez ensuite Common Settings et accédez à l'onglet Security. Activez les options Autoriser les participants ou les membres du groupe d'experts à se connecter avant l'hôte (Réunions, Formation et Événements) et Autoriser les participants à se connecter à la téléconférence audio (Réunions), puis faites défiler la liste vers le bas et sélectionnez Mettre à jour. Fermez ensuite l'onglet Sécurité.

La page Common Settings s'ouvre.

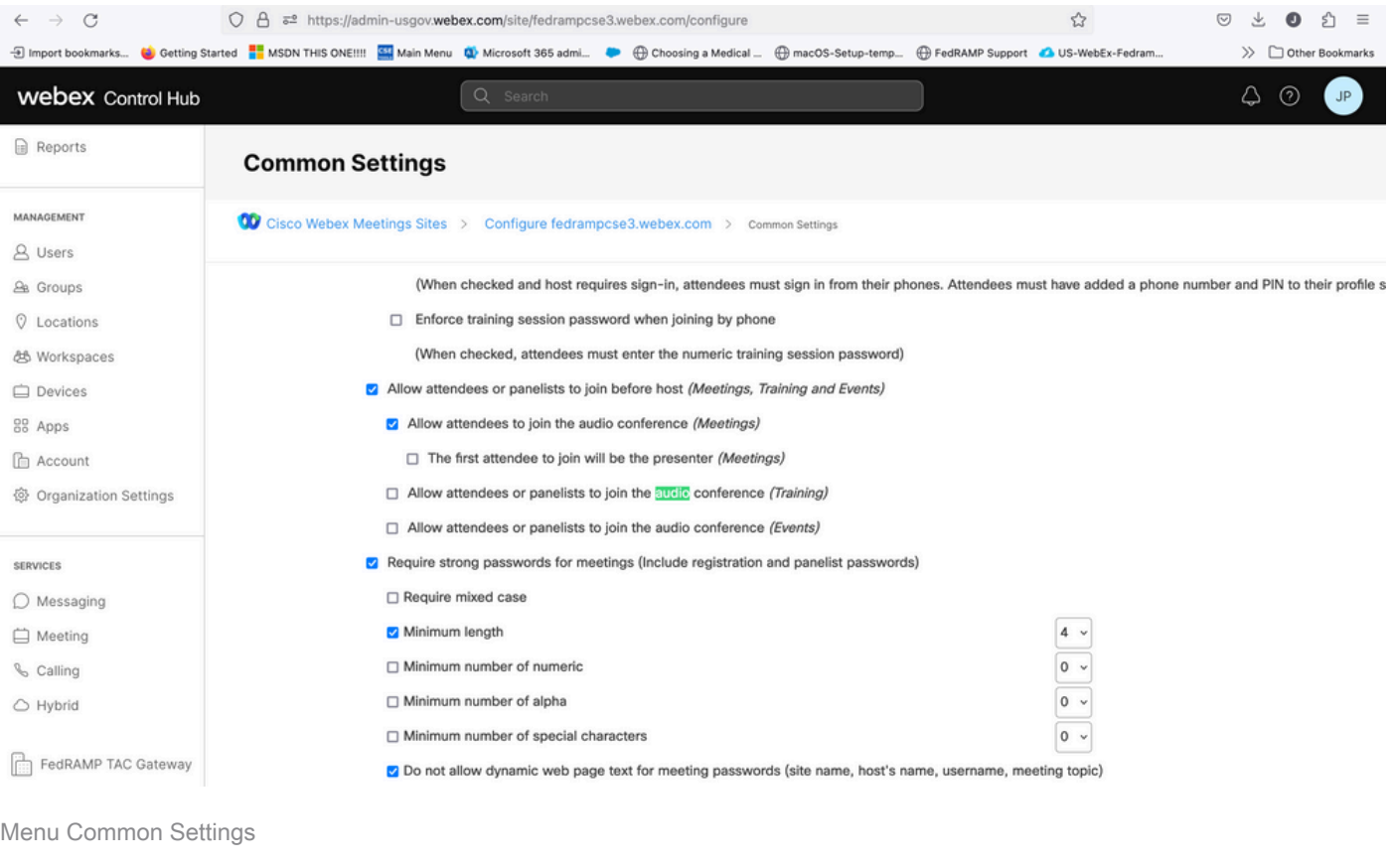

### Niveau Utilisateur (Dans Control Hub)

Accédez à Utilisateurs, puis recherchez l'utilisateur dans la recherche. Sélectionnez l'onglet Réunions, puis dans le champ Paramètres appliquer à, sélectionnez votre site.

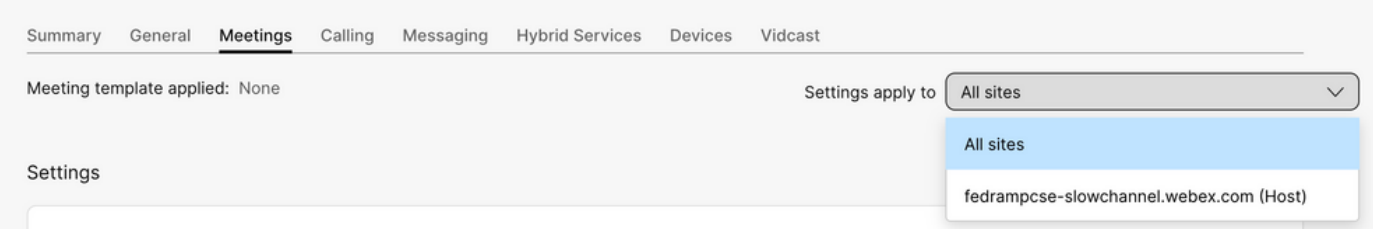

Onglet Utilisateurs Réunions

Sous Advanced Settings, sélectionnez Advanced User Settings, puis Webex Meetings et cochez la case Allow participant to join audio portion of Personal Conference before host. Cliquez sur Update et fermez.

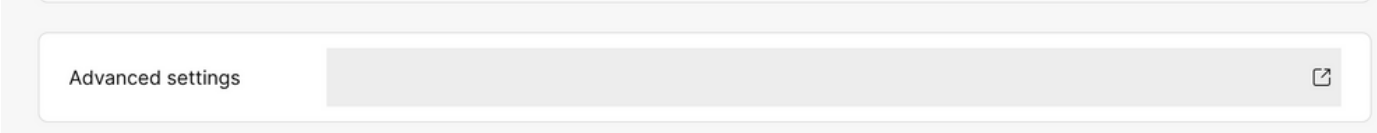

### **Webex Meetings**

√ Allow attendee to join audio portion of Personal Conference before host

Case à cocher Autoriser les participants à se joindre avant l'hôte

Une fois les niveaux Site et Utilisateur activés, les participants peuvent rejoindre la partie audio des conférences personnelles et/ou des réunions Webex.

# Informations connexes

• [Assistance technique et téléchargements Cisco](https://www.cisco.com/c/fr_ca/support/index.html?referring_site=bodynav)

#### À propos de cette traduction

Cisco a traduit ce document en traduction automatisée vérifiée par une personne dans le cadre d'un service mondial permettant à nos utilisateurs d'obtenir le contenu d'assistance dans leur propre langue.

Il convient cependant de noter que même la meilleure traduction automatisée ne sera pas aussi précise que celle fournie par un traducteur professionnel.